#### *Advanced NBEMS*

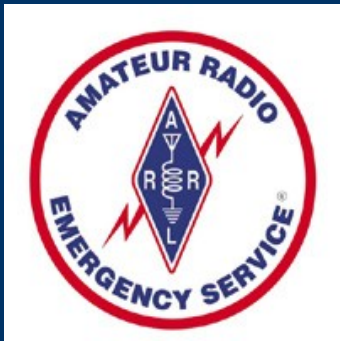

#### ARRL Western Pennsylvania Section

Dave Kleber KB3FXI O'Hara Twp EMA kb3fxi@arrl.net

Harry Bloomberg W3YJ Assistant SEC WPA ARRL Section hpb@pitt.edu

### *Advanced NBEMS features*

- Flmsg ICS and ARRL Radiogram forms
- High speed NBEMS modes
- Data compression with flwrap
- Advanced file transfer with flarq
- RSID for auto mode change of unattended system

## *Flmsg – send ICS-213 and ARRL Radiogram*

- Flmsg is a powerful addition to NBEMS
- Can send ICS and ARRL Radiogram forms
- ICS forms include (as of Nov 25, 2010):
	- **ICS-203 Organization Assignment List**
	- **ICS-205 Incident Radio Communications Plan**
	- ICS-206 Medical Plan
	- ICS-213 General Message (most common)
	- ICS-214 Unit Log
	- ICS-216 Radio Requirements Worksheet
- Can send files and receive files very easily with 100% verification

## *Flmsg ICS-213 screen*

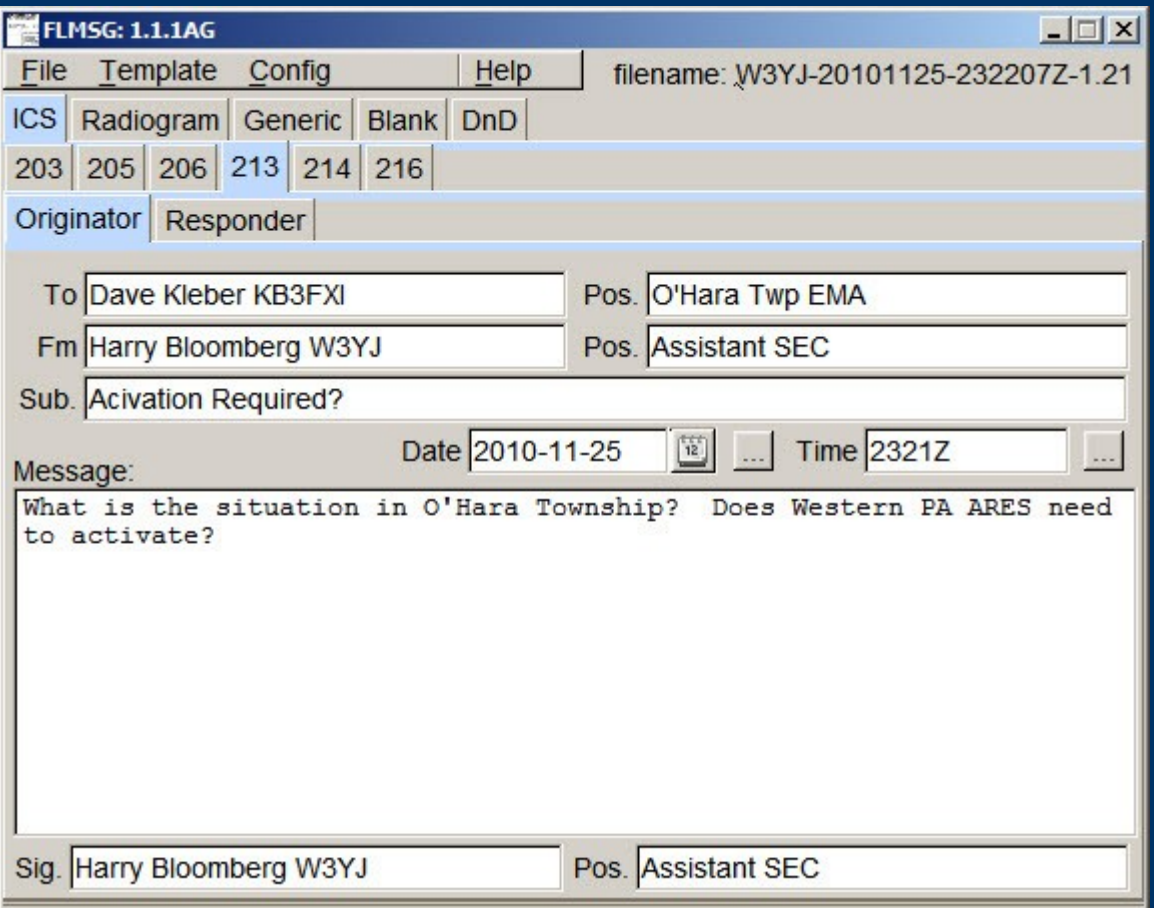

## *Flmsg ARRL Radiogram screen*

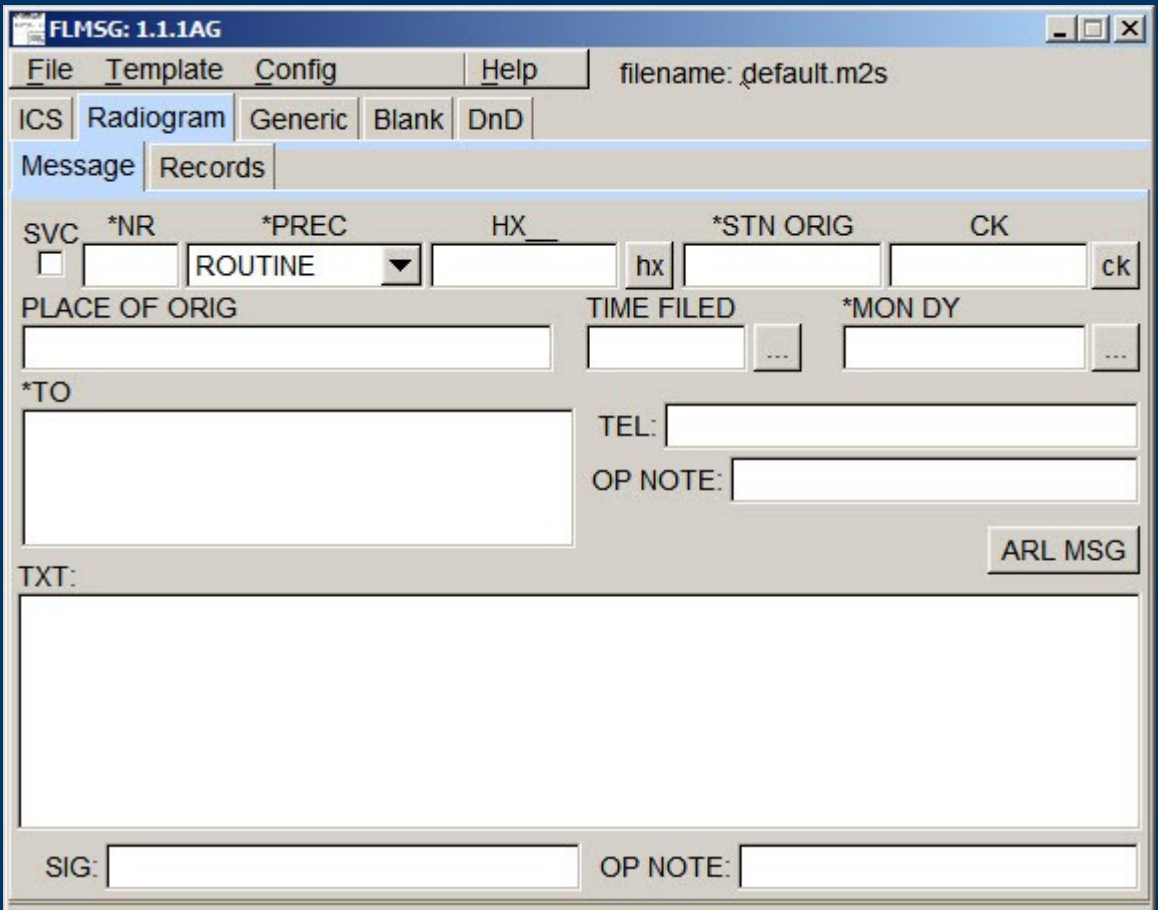

## *Flmsg - configuration*

- Click on Config menu
- Enter your preferences and info

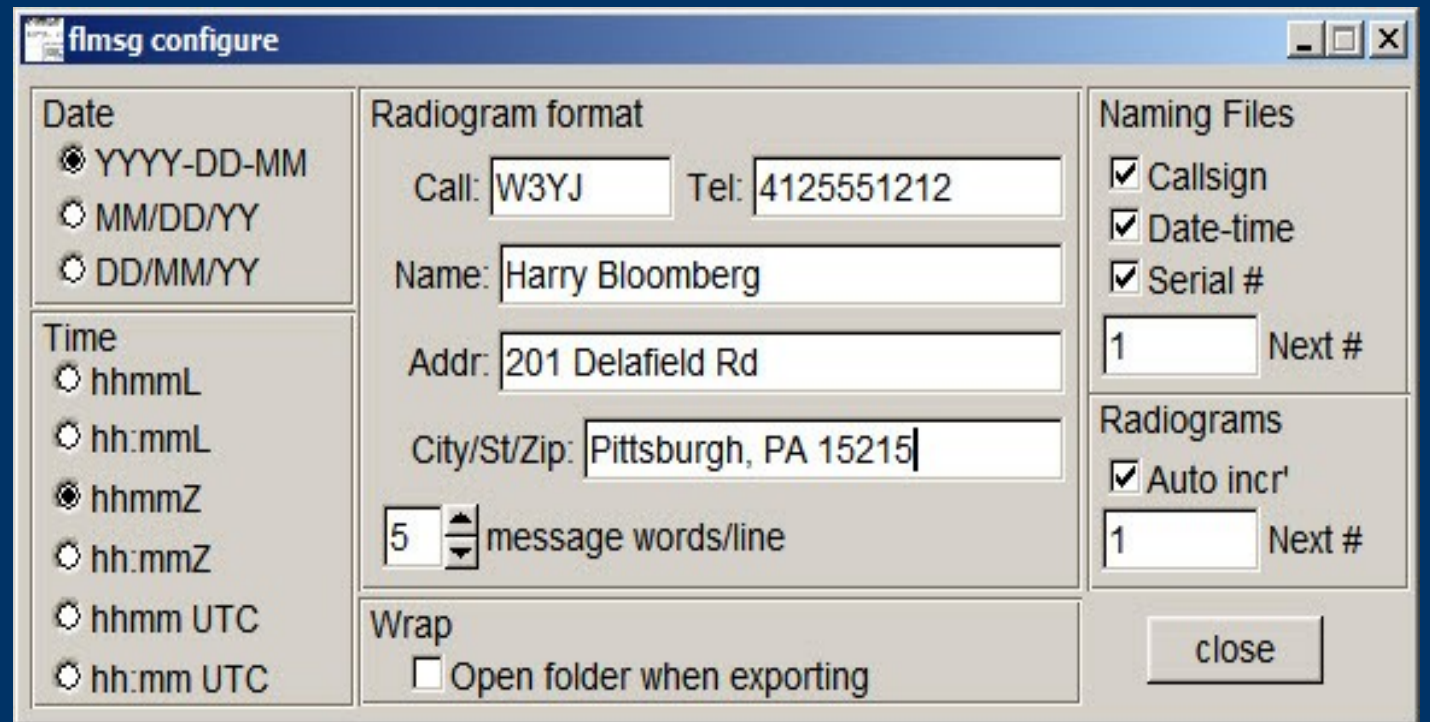

## *Auto sending ICS-213*

- Start Flmsg and Fldigi
- Select ICS213 tab
- Fill out ICS-213 form in Flmsg
- In Flmsg: File->Wrap->AutoSend
- Will be asked to save file
- Message is automatically wrapped and transmitted!
- It's really that simple!

## *Auto sending ICS-213*

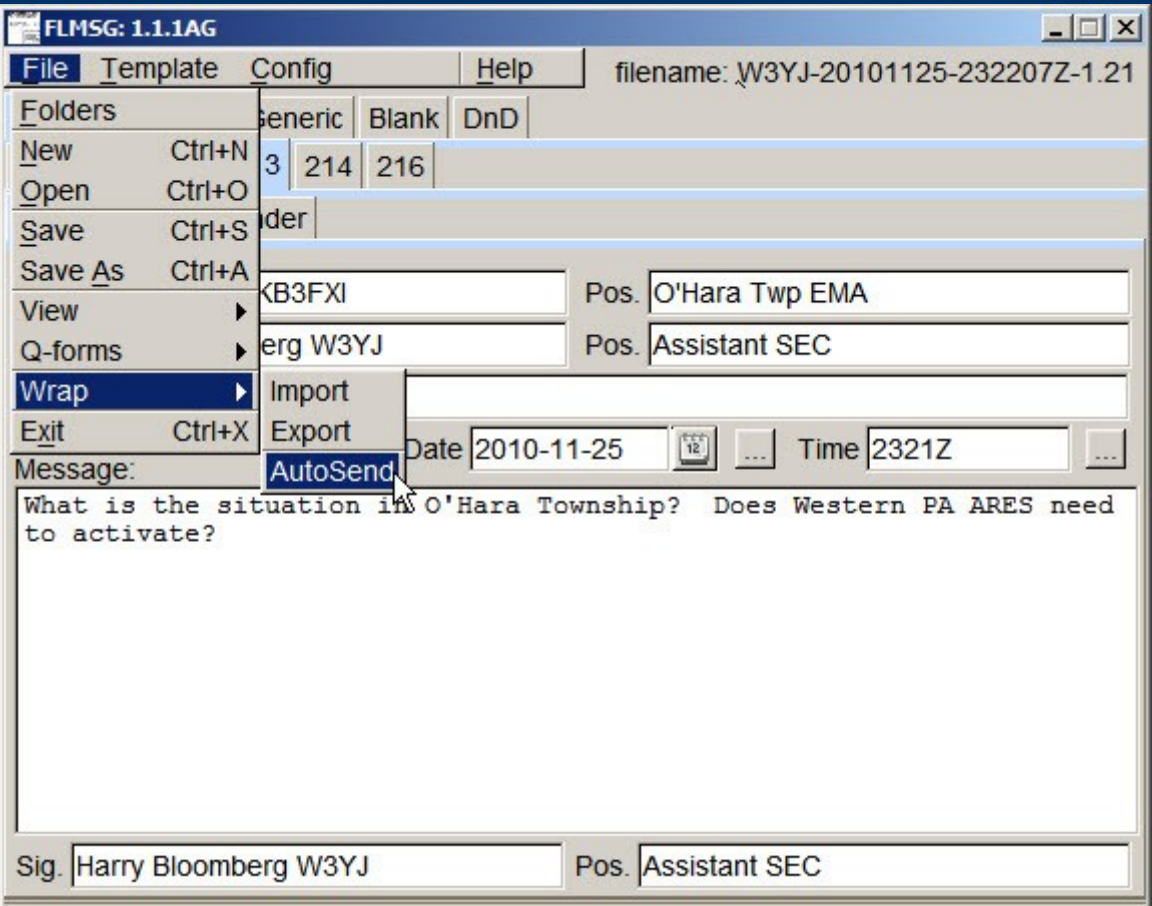

## *Receiving ICS-213*

- Receiving ICS-213 is very easy also
- Watch your Fldigi screen to see that the incoming file has been received
- In Flmsg:
- File->Wrap->Import
- Select most recent "extract" file This is at bottom of page
- File will be imported into Flmsg

## *Receiving ICS-213*

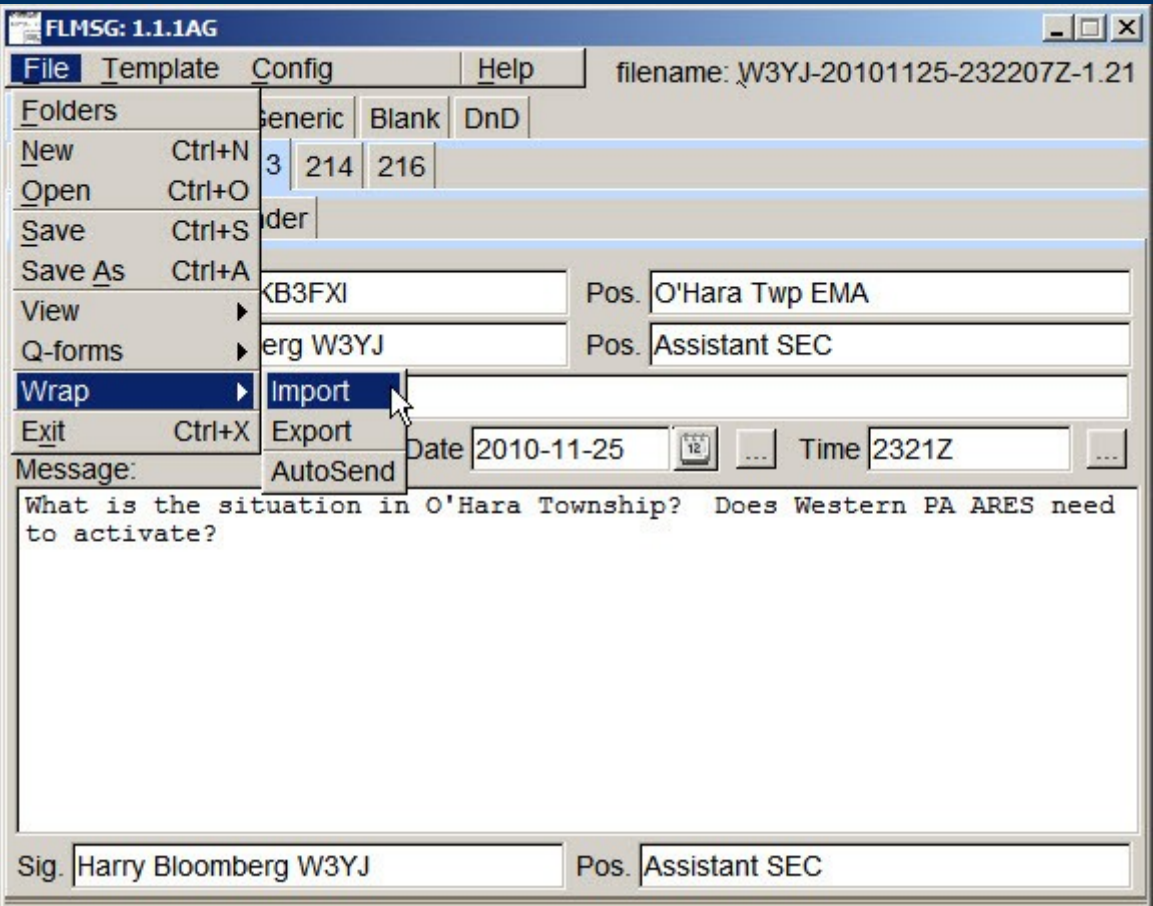

## *Receiving ICS-213*

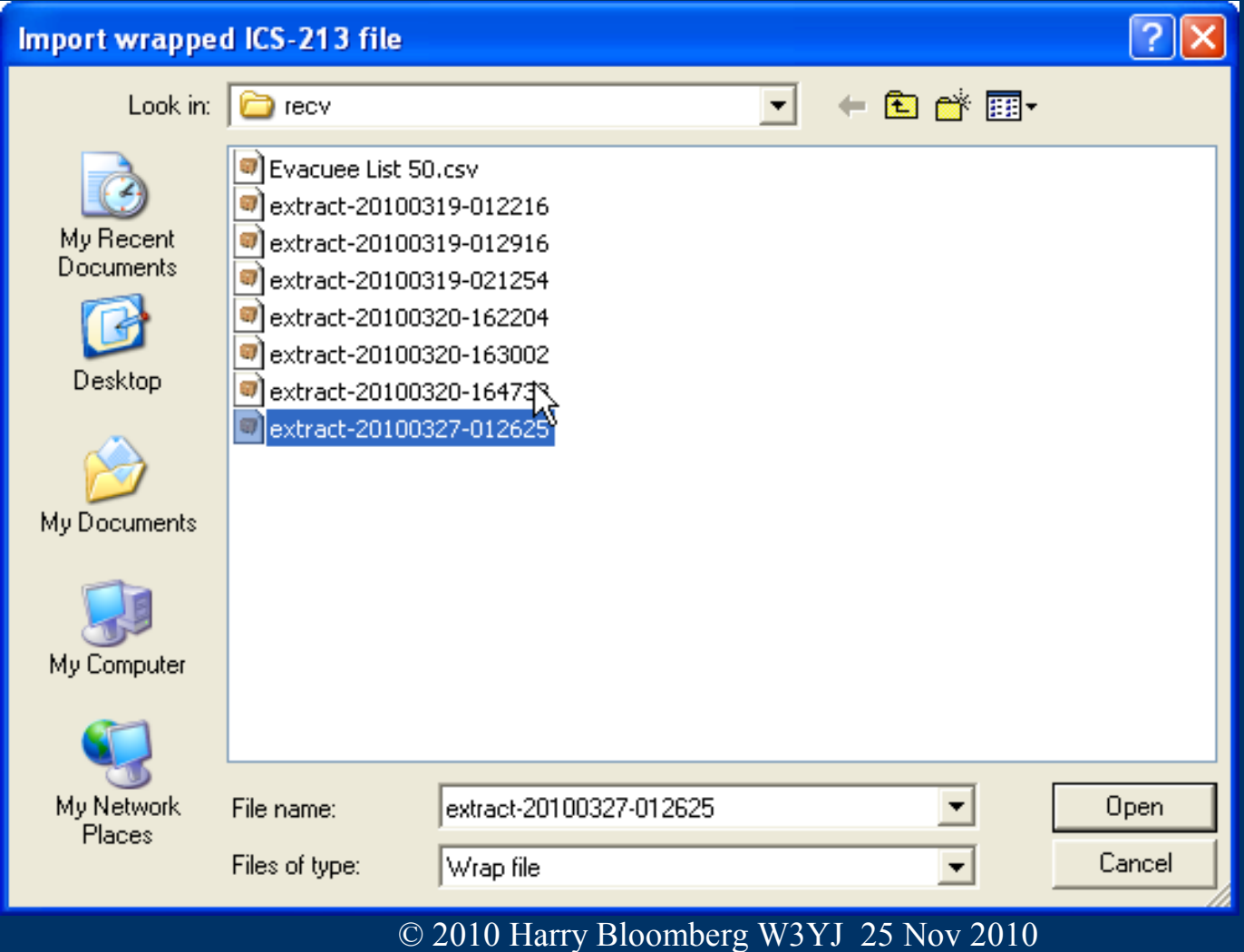

## *Flmsg templates*

- Say you need a standard report for...
- Hospital situation report
- Shelter info
- Any standard format for situation update
- Flmsg supports templates
- Distribute before event, or even over the air
- Import template into Flmsg, fill it out and transmit
- Use Template menu to save and load

## *Flmsg templates*

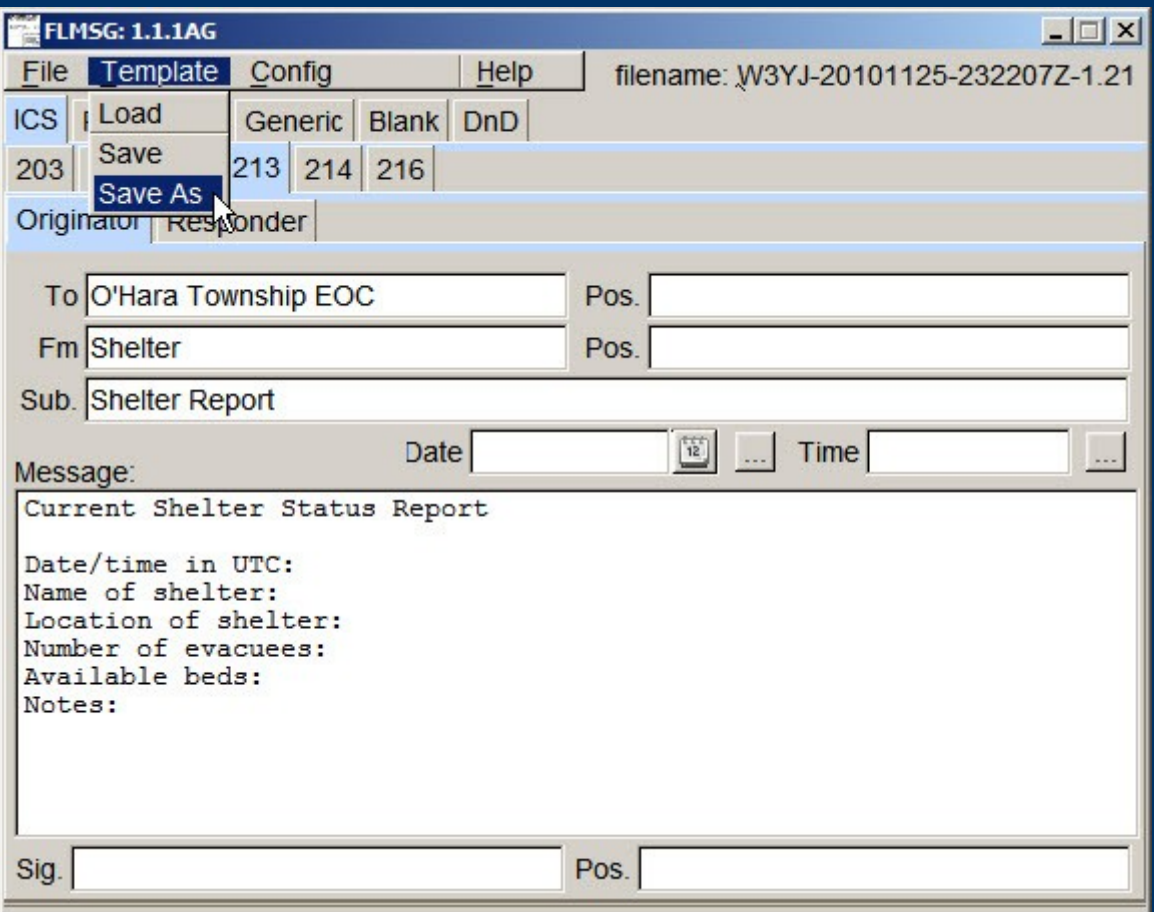

## *Outputting ICS-213*

- Want to print message?
- Or maybe email as an attachment?
- Can output message in HTML File->View
- Very polished, professional looking output!
- Will impress your EMA director with an authentic-looking output

#### *ICS-213 in HTML*

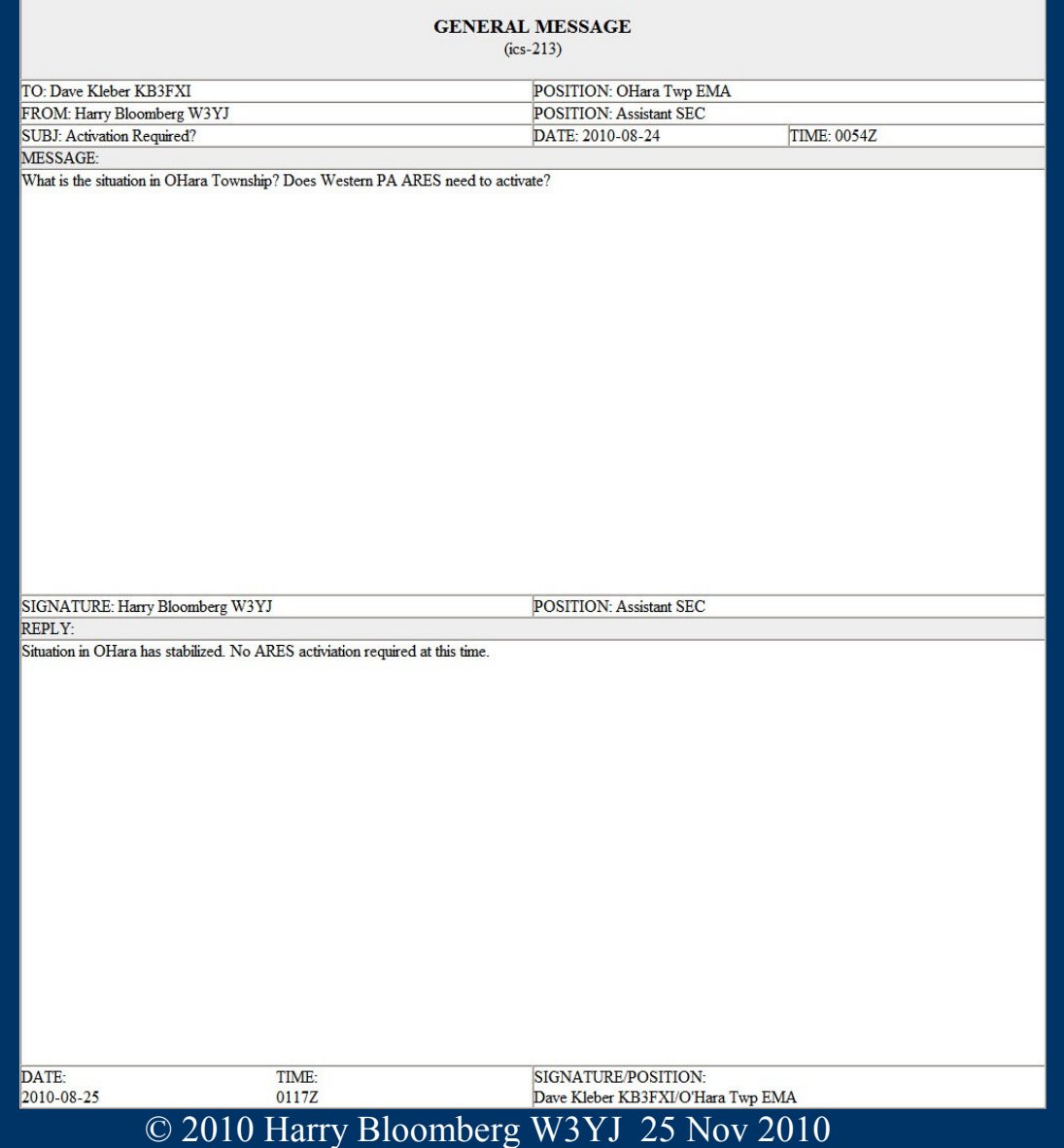

## *Flmsg and ARRL Radiogram*

- Excellent tool for ARRL Radiogram
- Autosend works here also
- Import received files just like with ICS forms
- Automatically computes CK (word count check)
- Reminds you when CK needs to be recomputed!
- Dictionary of ARL messages
- All HX handling instructions
- Output in HTML and plain text
- Plain text great for reading or sending to station not using Flmsg

## *Flmsg – CK reminder*

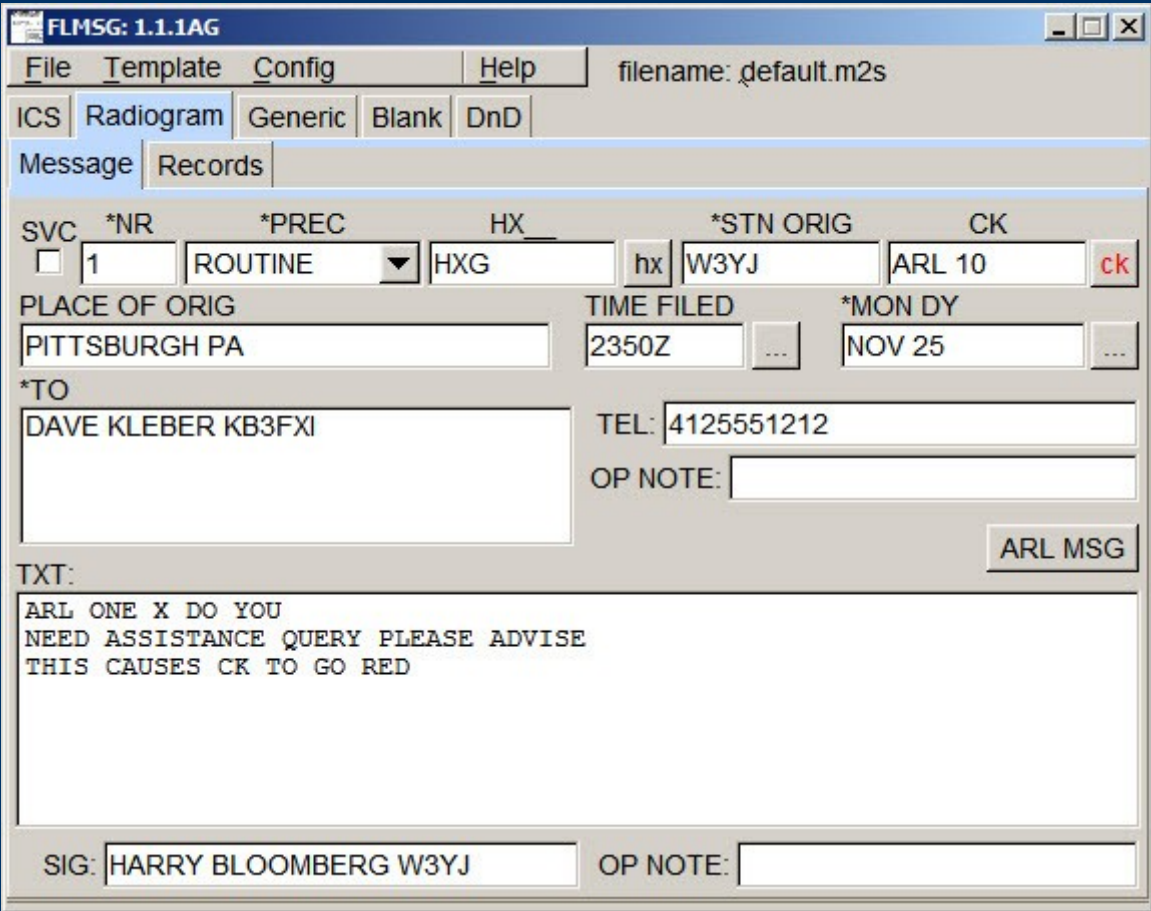

## *Flmsg – Handling Instructions Tool*

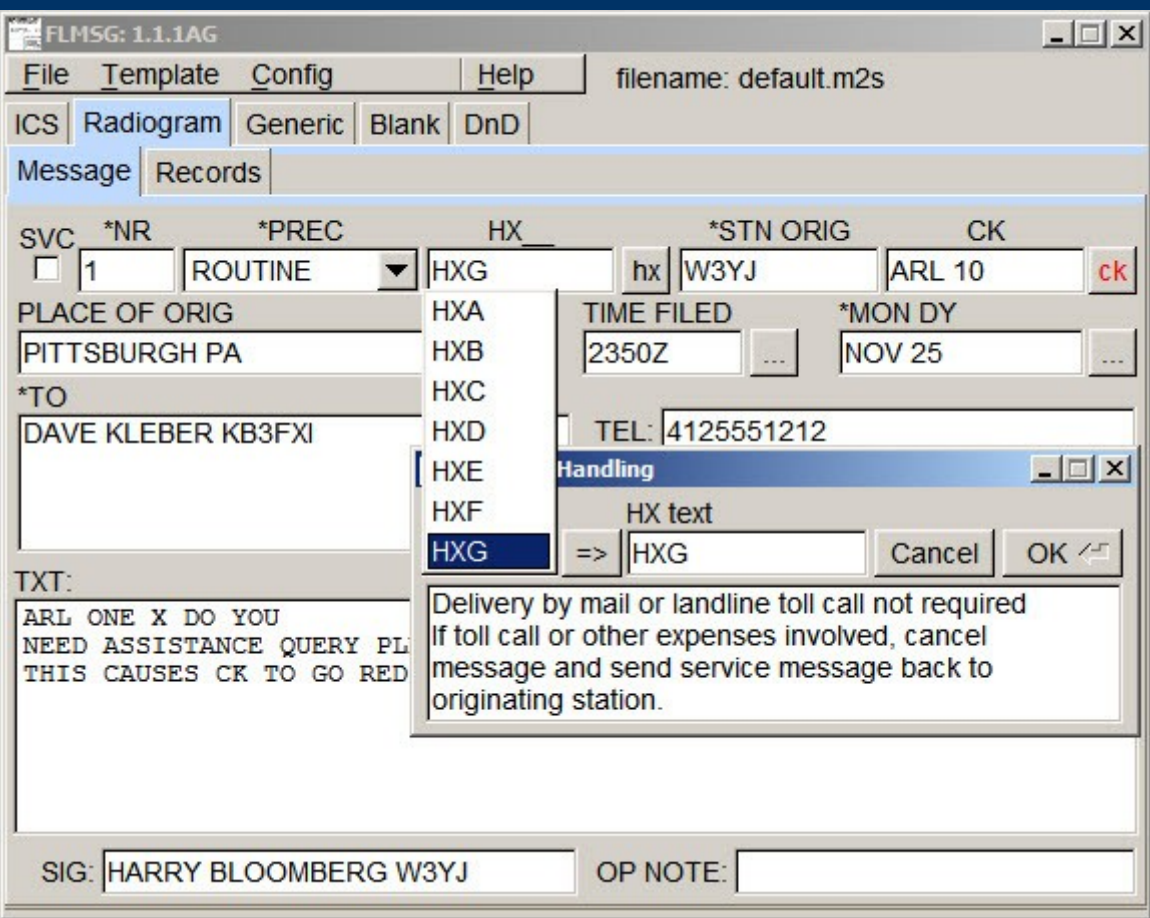

## *Flmsg – ARL Message tool*

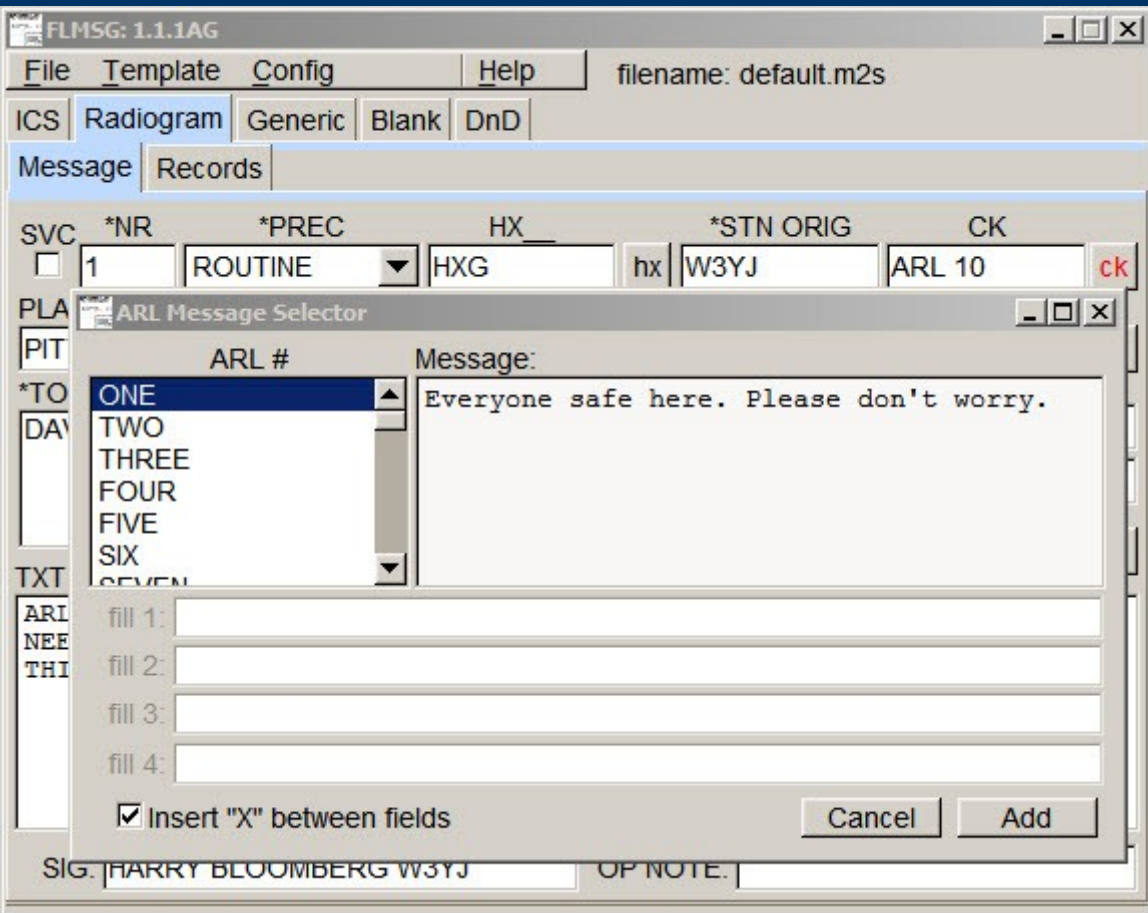

## *Flmsg – Radiogram plain text*

1 R HXG W3YJ ARL 10 PITTSBURGH PA 0101Z AUG 25 DAVE KLEBER KB3FXI 4125551212 BT ARL ONE X DO YOU NEED ASSISTANCE QUERY PLEASE ADVISE BT HARRY BLOOMBERG W3YJ AR

## *Flmsg – Radiogram HTML format*

#### THE AMERICAN RADIO RELAY LEAGUE **RADIOGRAM**

**VIA AMATEUR RADIO** 

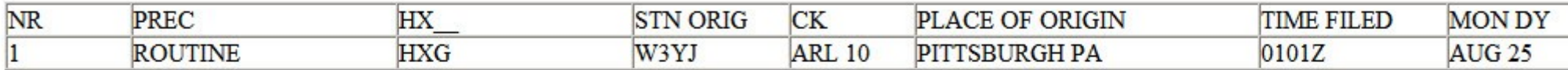

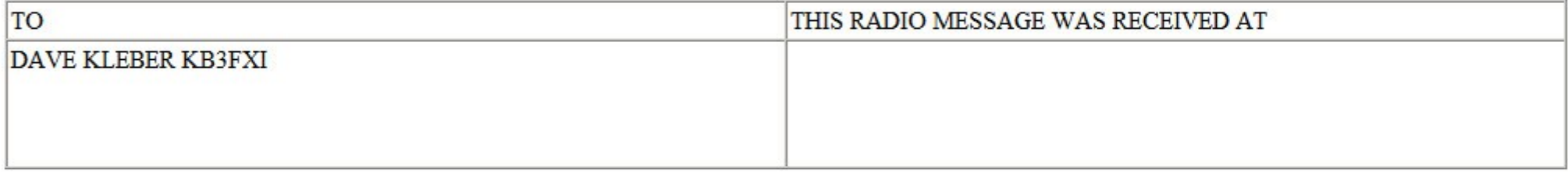

**TELEPHONE NUMBER** 4125551212

ARL ONE X DO YOU NEED ASSISTANCE QUERY PLEASE ADVISE

HARRY BLOOMBERG W3YJ

#### *New high-speed modes*

• New fast modes now available in fldigi: PSK-500R PSK-250R PSK-125R • "R" signifies Robust

- Contains Forward Error Correction (FEC)
- PSK-500R is approx twice as fast as MT63-2000

## *PSK tips*

- Fldigi has checkbox for AFC
	- Automatic Frequency Control
- Can be used to track PSK signals
- But...can lead to wandering off freq
- Could lead into QRM
- So, for PSK, try either one of the following:
	- Disable PSK (uncheck AFC checkbox) or
	- Enable PSK, but lock transmit (click Lk button)
	- AFC at lower right corner
	- Lk button on lower right below waterfall

#### *PSK R modes vs MT63*

• PSK-500R is faster than MT63, PSK-250R as fast

- Why do we continue to use MT63?
	- MT63 tolerates tuning errors
	- MT63 audio levels can vary widely
	- MT63 works well with acoustical coupling
	- MT63-2000 audio offset fixed at 1500 Hz, not possible to change by accident
	- MT63 is much more robust and forgiving
- We think best use of PSK R modes is on HF or on VHF/UHF FM with flarq

#### *Data compression with flwrap*

- Flwrap can compute a file checksum and encapsulate file with [wrap] identifiers.
- Can also compress files!
- Much easier to compress files with updated version.

## *Compressing files with flwrap*

#### • Double-click on flwrap icon

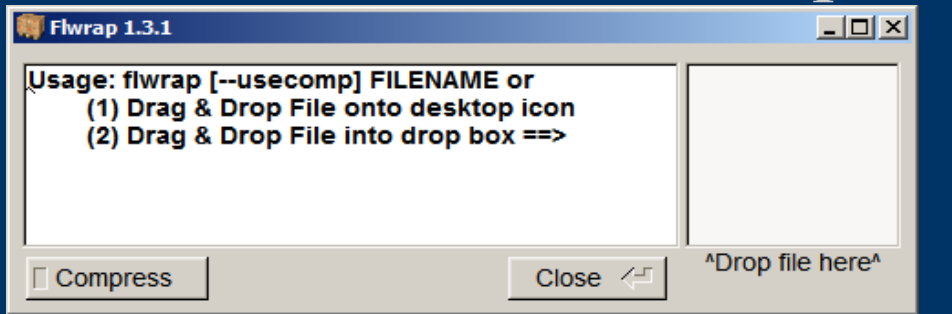

#### • Press "Compress" button

 $|D|$  $\times$  $|$ Flwrap 1.3.1 Usage: flwrap [--usecomp] FILENAME or (1) Drag & Drop File onto desktop icon (2) Drag & Drop File into drop box ==> "Drop file here"  $\angle$ Compress Close

#### • Drop file in box! That's it!

### *Advanced file transfer with Flarq*

- Fast Light Automatic ReQuest (Flarq)
- Allows reliable file transfer with handshaking
- Two stations connect
- Data is sent in blocks
- An ack is sent after each block to indicate succesful receipt of block
- Continues until file transfer is complete

# *Using Flarq*

- Two stations establish a connection
- Station A transmits a beacon
- Station B responds to the beacon
- A and B establish a connection
- Either station starts a file transfer
- File transfer either continues successfully to completion or fails
- Another file can then be transferred, or connection broken

#### *Important parameter: Block Size*

- Flarq breaks up files into blocks
- One block sent at a time between acks
- You can configure the size of a block
- Bigger blocksize allows faster file transfer but...
- If there's a retry, entire large block must be retransmitted
- Use large block size with good conditions
- Small block size with poor conditions
- In general, use largest possible block size, small block size is a performance killer

## *Configuring Flarq*

- Go to Configure menu Fill in My Call, Beacon Text
- Change Block Size as needed

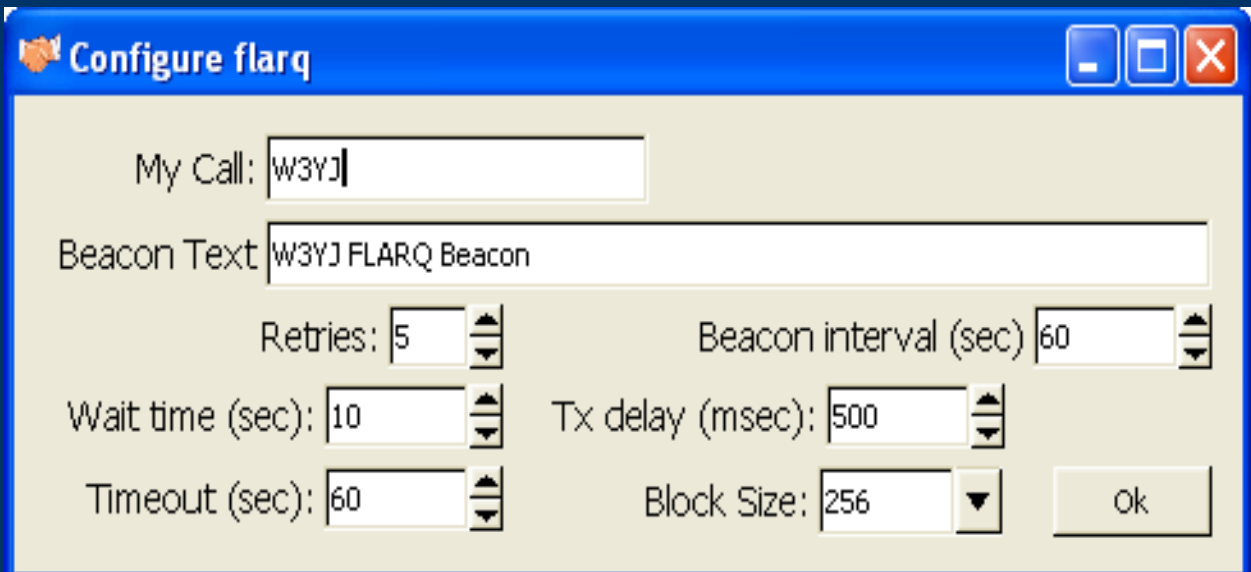

## *Example of Flarq in use*

- W3YJ initiates a beacon
- W3YI responds to beacon
- Stations establish connection
- W3YJ send a file to W3YI
- Two stations handshake until transfer is completed

#### *Start Beacon - W3YJ*

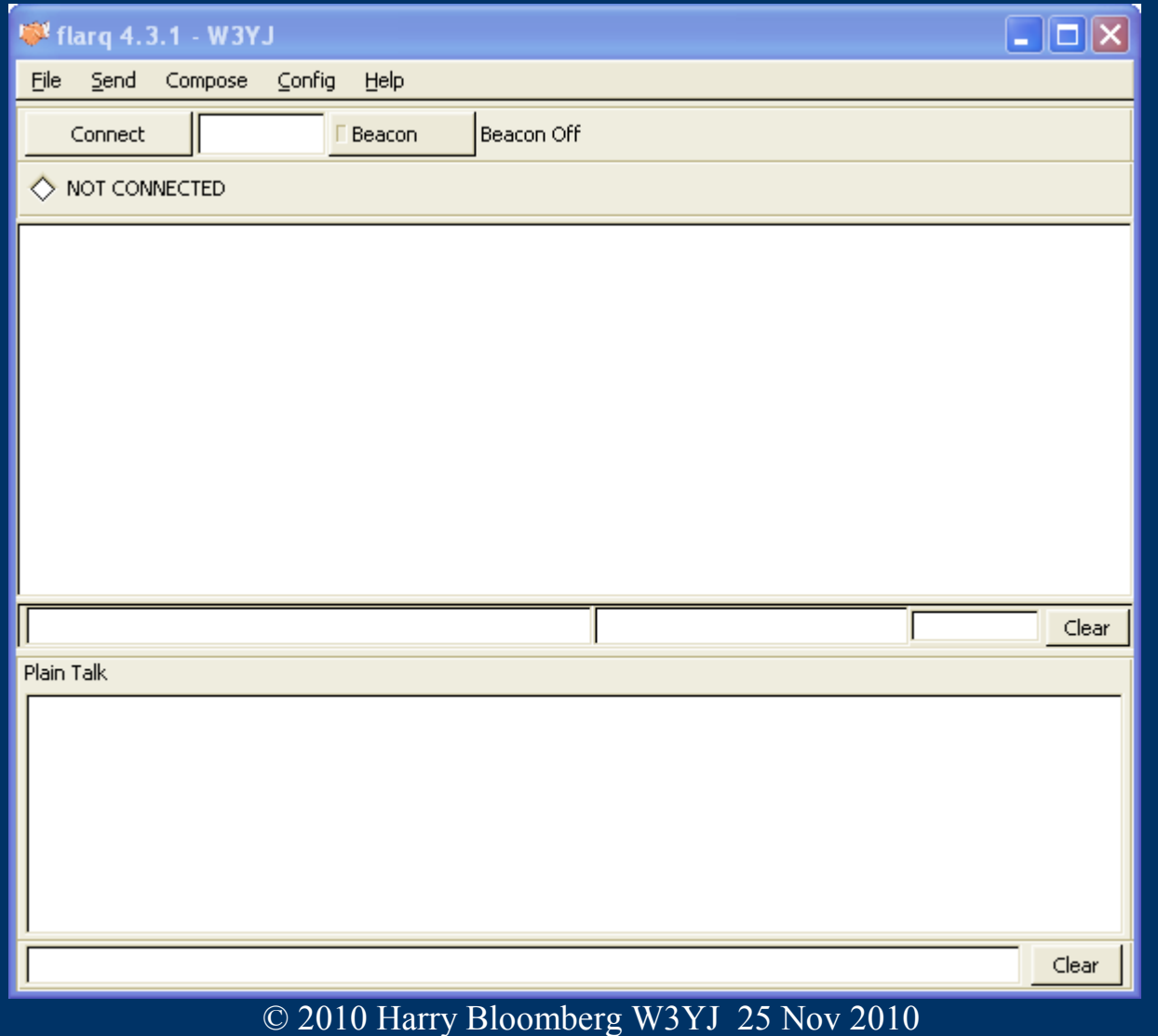

#### *Respond to beacon - W3YI*

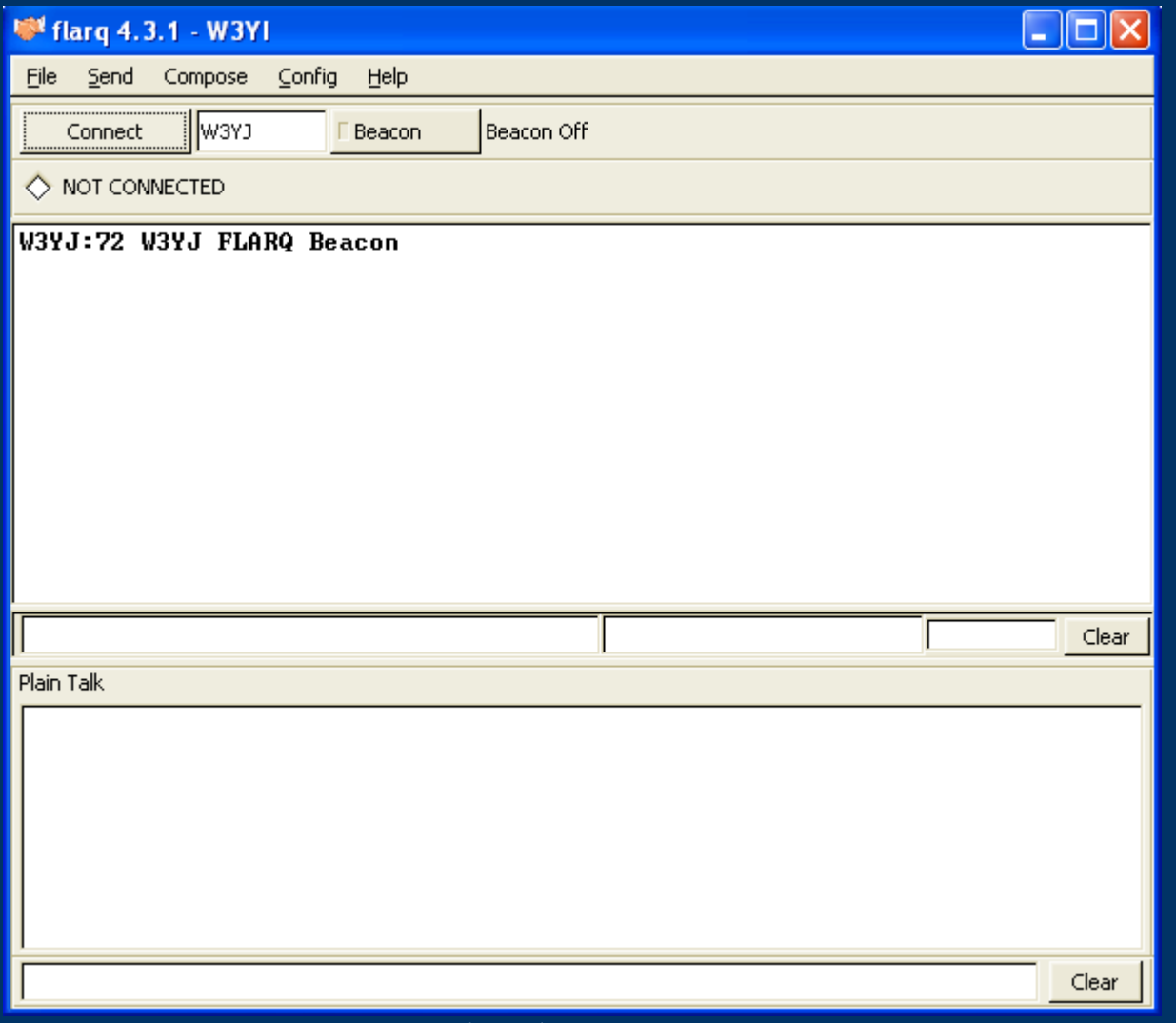

## *Wait for connection*

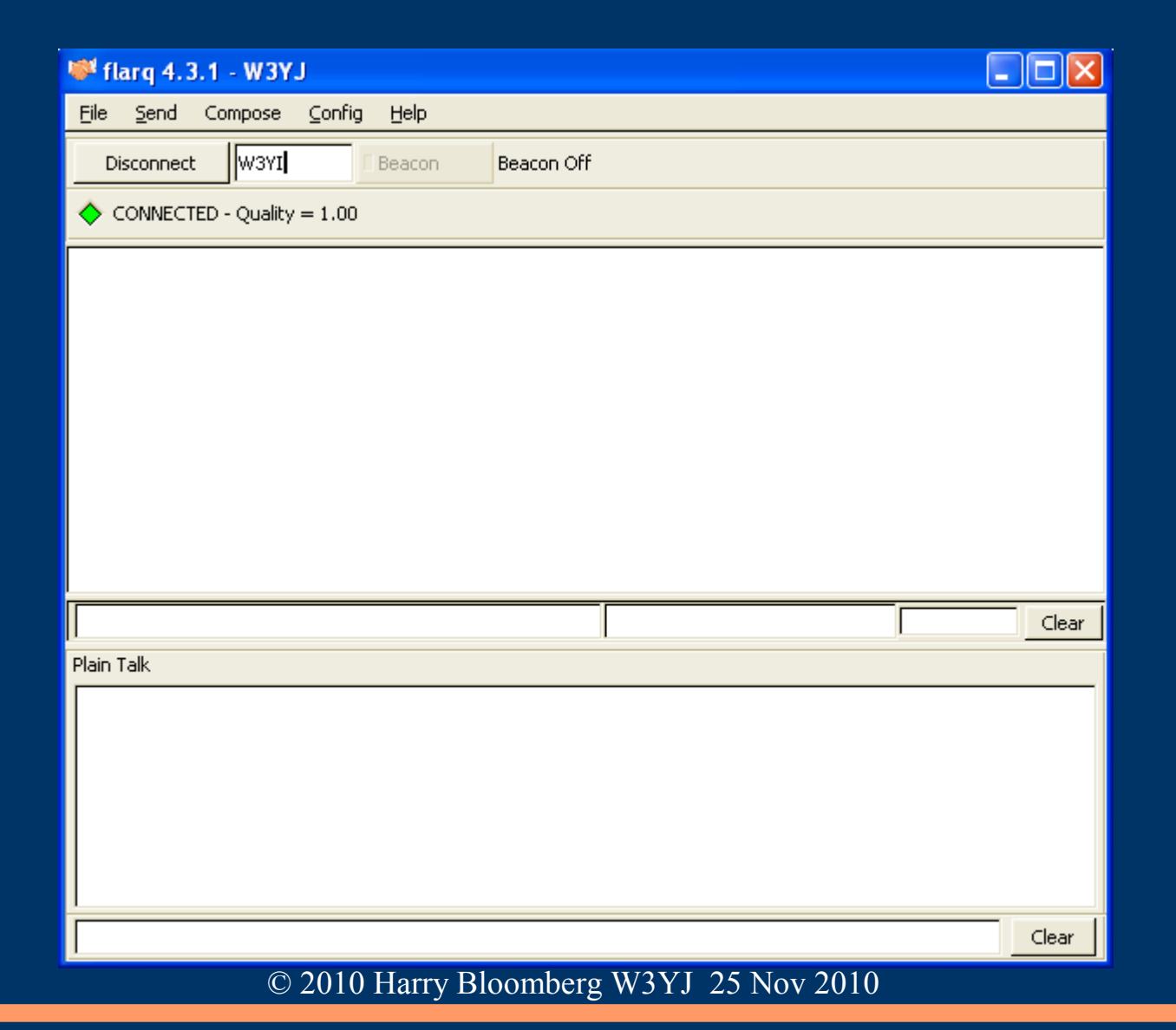

#### *Initiate file transfer – W3YJ sender*

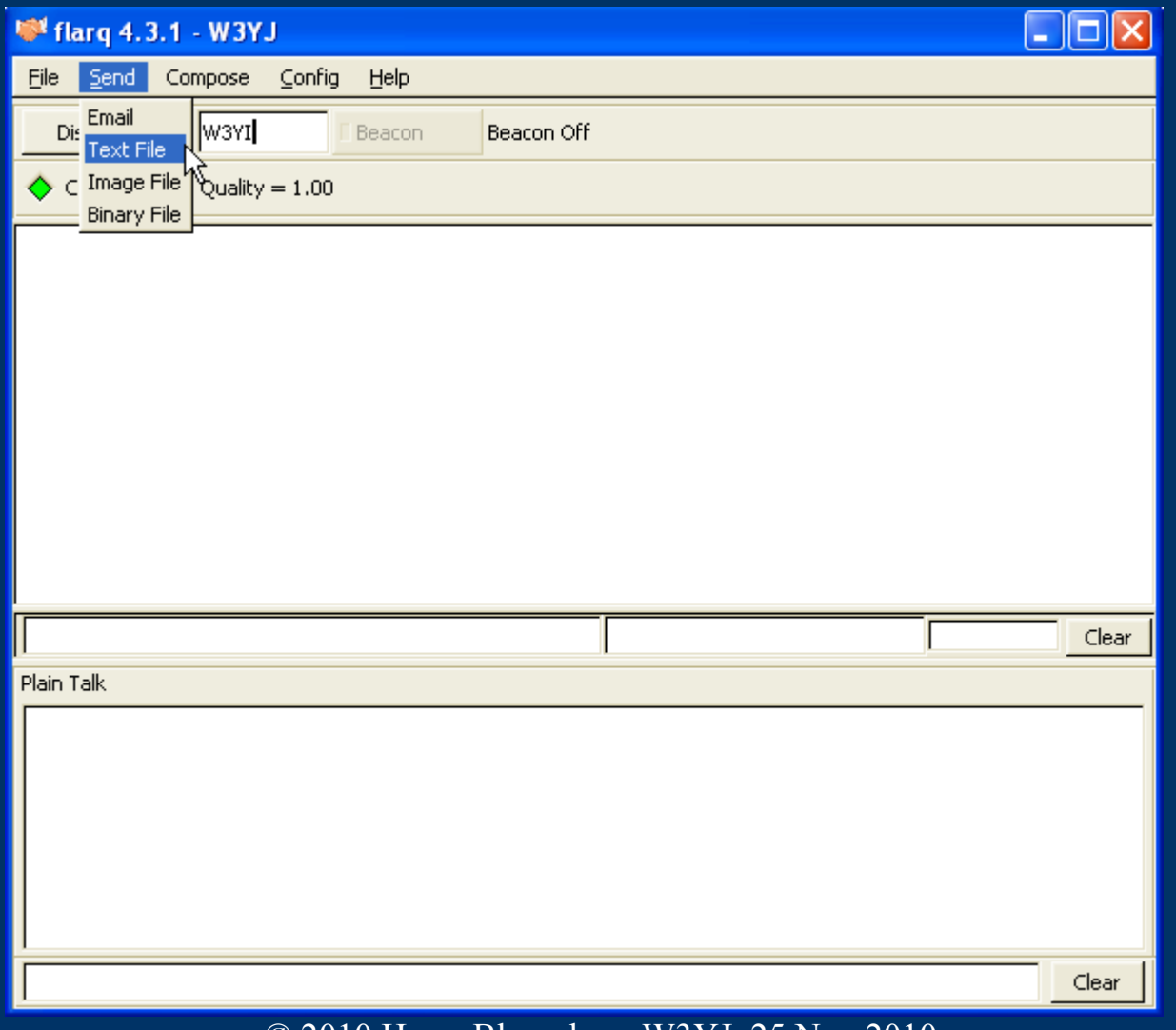

## *File Transfer – sender viewpoint*

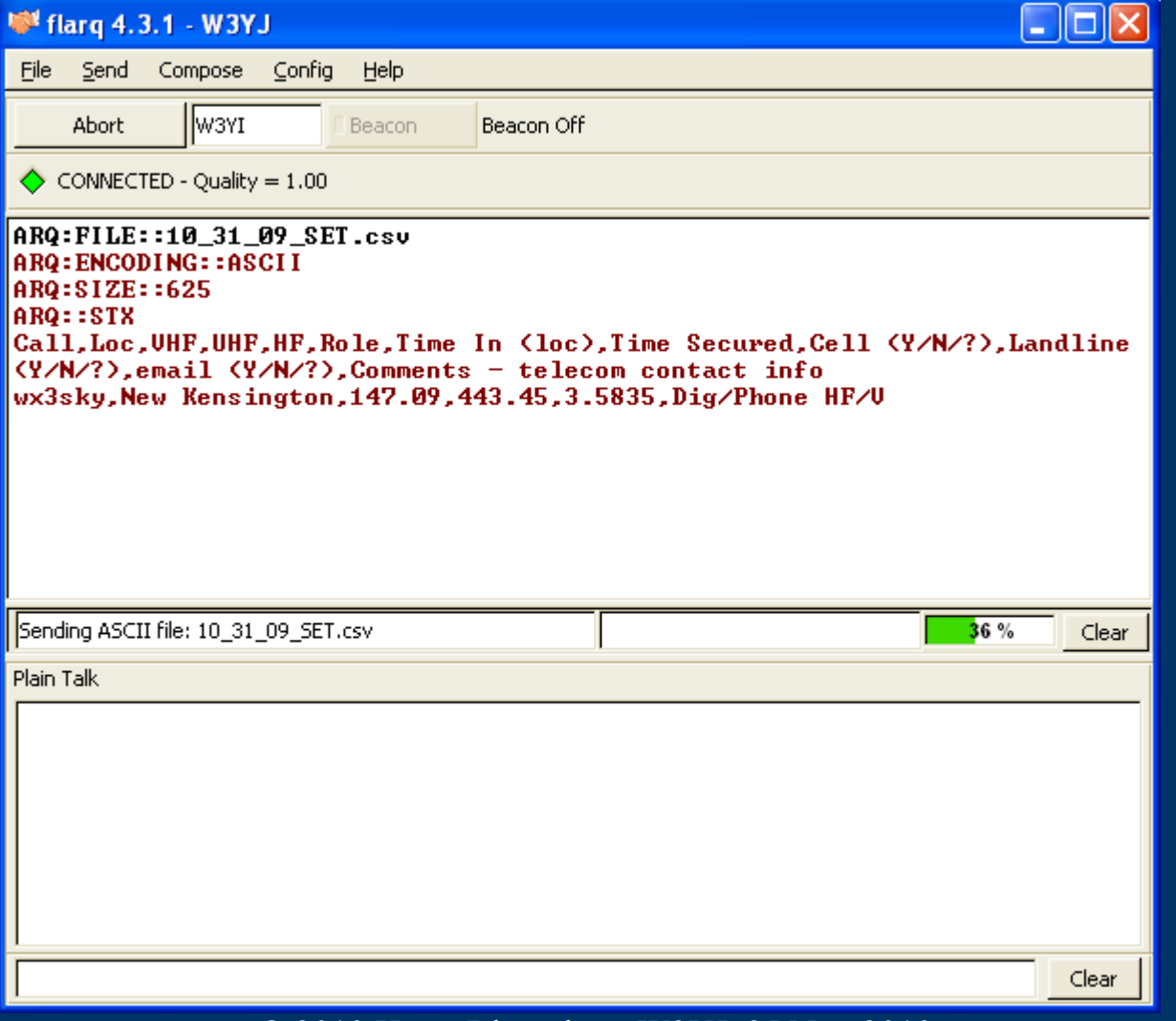

### *File Transfer – receiver viewpoint*

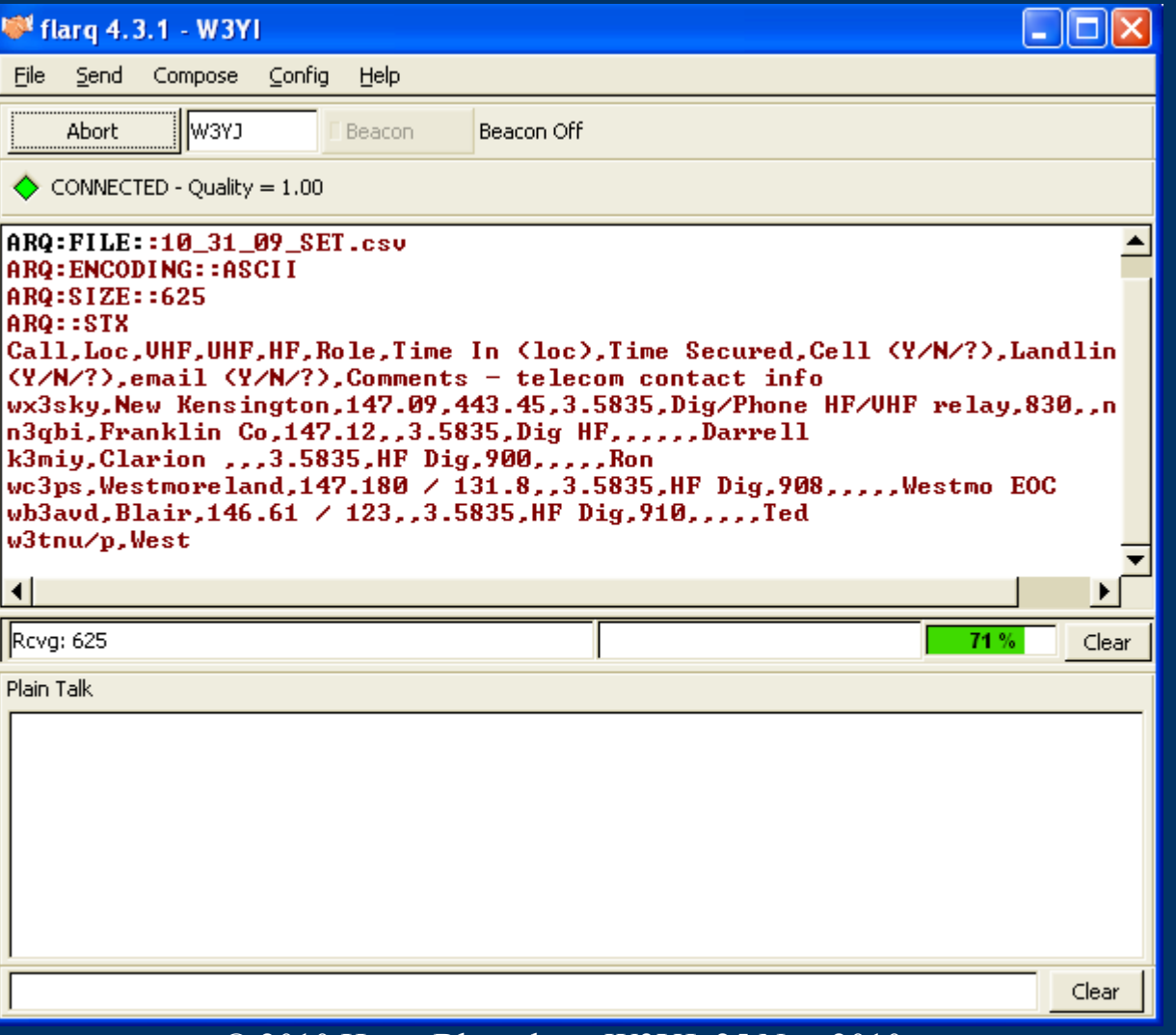

## *File Transfer complete - sender*

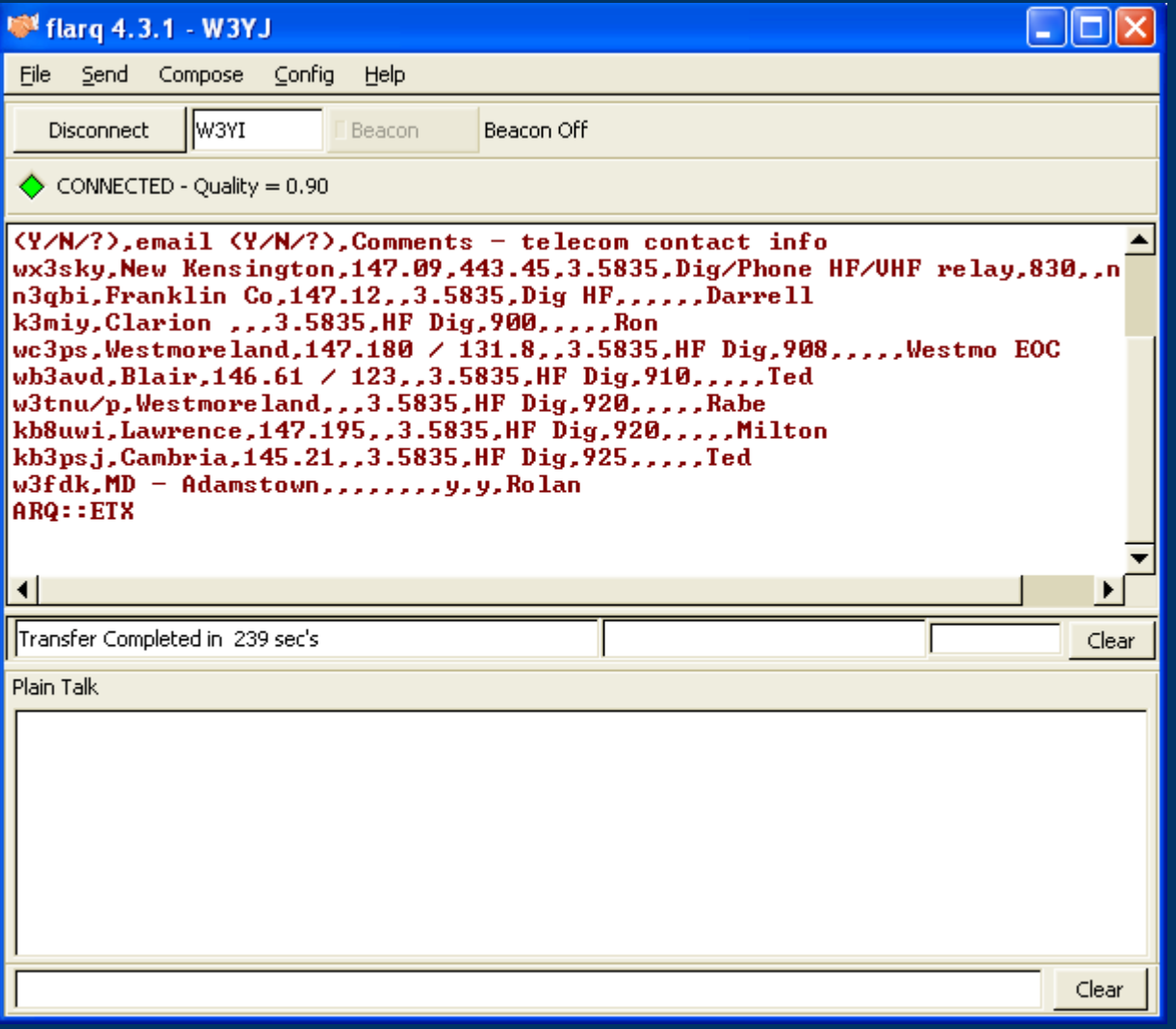

#### *File Transfer complete - receiver*

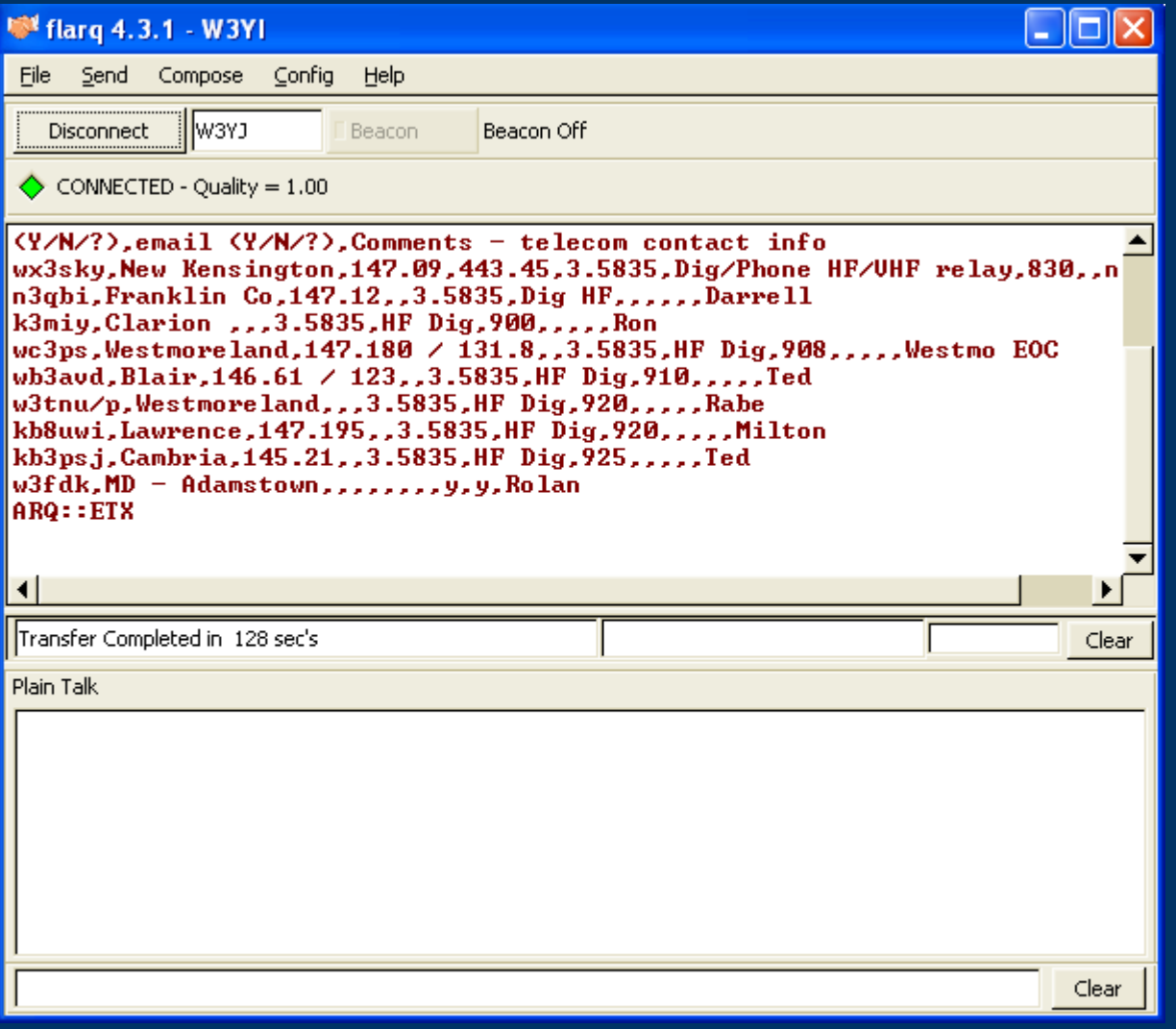

## *Flarq guidelines - pros*

- Can transfer very long files
- Possible to change transmit delay to allow courtesy beeps on repeaters
- Great for one-to-one file transfers
- Lots of flexibility with block sizes and different modes

#### *Flarq tradeoffs - cons*

- Must have hard-wired interface
- Cannot do broadcasts to many, can only do one-toone transmissions
- At least 30% performance penalty with largest possible block size
- With small block size, very long transmission times
- Much more complex than flwrap
- MT63 and Olivia do not work with flarq
- ARQ works poorly under noisy conditions

### *Flarq recommendations*

- We think Flarq should be reserved for large file transfers or binary files
- Should be very rare for us to send a binary file
- Use PSK-125R, PSK-250R, and PSK-500R to overcome performance issues
- Train extensively...more difficult to learn than Flwrap
- Be prepared to change modes and block sizes

#### *Benchmarks*

- How long to send 2kb and 6kb text bulletin?
- **Effect of compression?**
- Differences between modes?
- Effect of Flarq block size
- Benchmark files are bulletins with plain text
- Look closely...big surprise is lurking!

## *Benchmark Results*

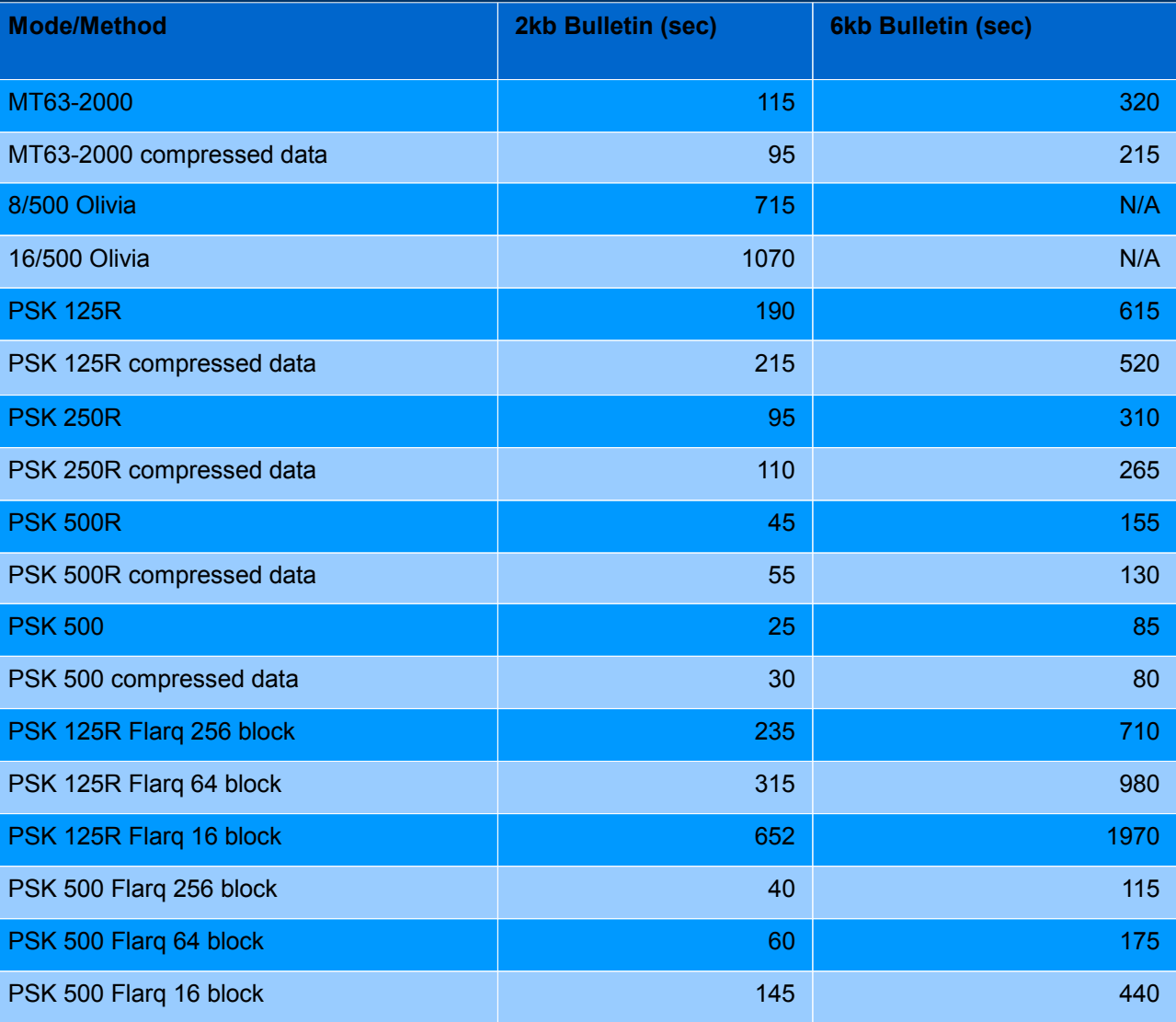

#### *Benchmarks Discussion*

- Compression and PSK don't play well together!
- For 2K file, compressed file takes longer to transfer with PSK modes
- 6K file transfer is not appreciably faster with PSK
- Reason is varicode
- Varicode is optimized for "normal" text
- Example "e" =  $11, "q"$  =  $110111111$
- Compressed data no longer has normal distribution of characters

#### *Benchmarks Discussion*

- Compression is effective only on large files
- $\cdot$  Our 2kb benchmark  $\Rightarrow$  1.68 kb, 16% compressed
- $\cdot$  Our 6kb benchmark  $\Rightarrow$  4.09 kb, 31% compressed
- Most of our files will be small because of limited bandwidth
- Big problem: dropping a single bit in a compressed file, everything is lost!
- With plain text, can usually recover something
- May be important depending upon circumstances

## *Compression Conclusions*

- At first glance, compression sounded like a good idea but...
- Doesn't work well with PSK
- Can't compress a small file very much
- Potential to lose entire transmission if single bit is dropped
- Conclusion: Compression not worth the trouble most of the time

#### *Compression use guidelines*

• Three simple and easy to remember rules:

1) Never compress any plain text file 2) Never compress any file less than 2kb in size 3) Compress CSV file only if compression is by 50% or more

• CSV files should compress better because they may be largely numbers

• Cannot tolerate any error in CSV file, so compression is no drawback.

## *File Transfer Recommendations*

• Rules of thumb for file transfer method for VHF/UHF FM based upon file size...

- Up to 2KB, flwrap with MT63
- Consider breaking file into smaller parts if  $>$  2KB
- Consider PSK modes with Flwrap:
	- **Large file**
	- Hardwired interface
	- Low-noise path
- Greater than 6KB, Flarq with PSK R mode
- Decision is more complex on HF because of band conditions...fading, noise, static, interference.
- $\bullet$  That's why we have so many tools available!

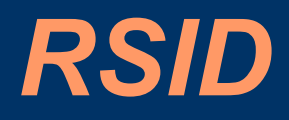

- Reed Solomon id (RSID)
- Tones at begin and end of transmission to help identify mode
- Each mode has a unique RSID
- Fldigi can be configured to automatically change mode upon receiving RSID in passband
- Useful in unattended station for monitoring bulletins
- Set up a scanner, connect to machine with Fldigi, and capture everything!

#### *Configuration for RSID*

#### • Go to Configure->IDs menu • In RSID section, select checkboxes as below

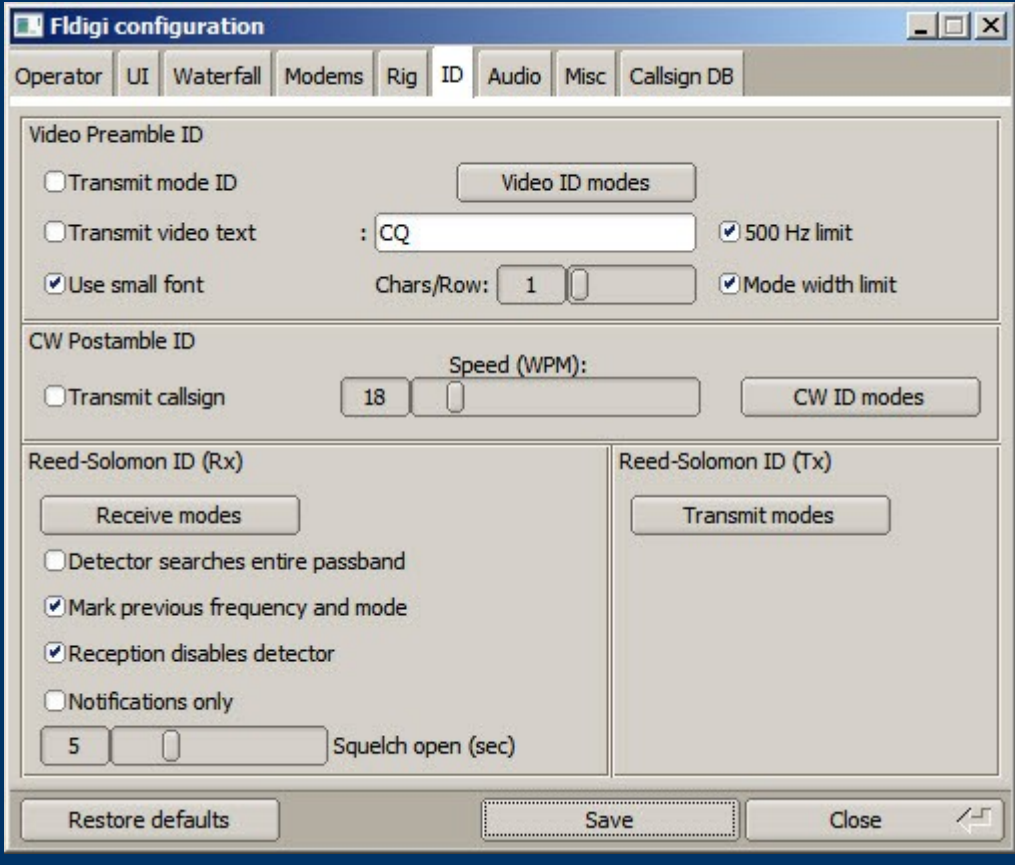

#### *Select RSID modes*

#### • Press Receive Modes button and select modes

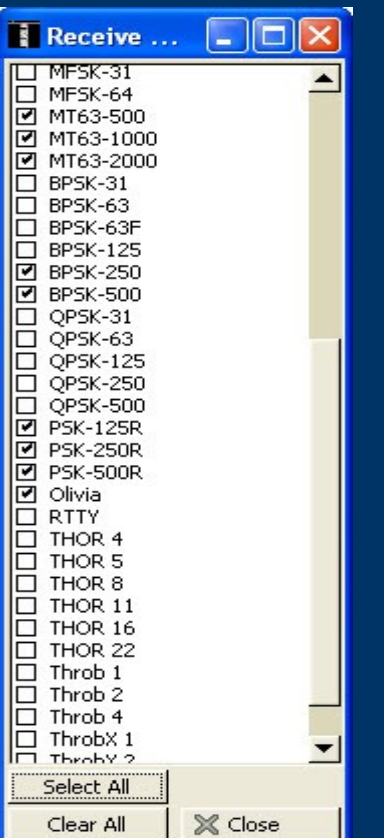

#### *Enable use of RSID*

• On fldigi screen, push RSID control

• Fldigi will automatically change mode when RSID tone is recognized!

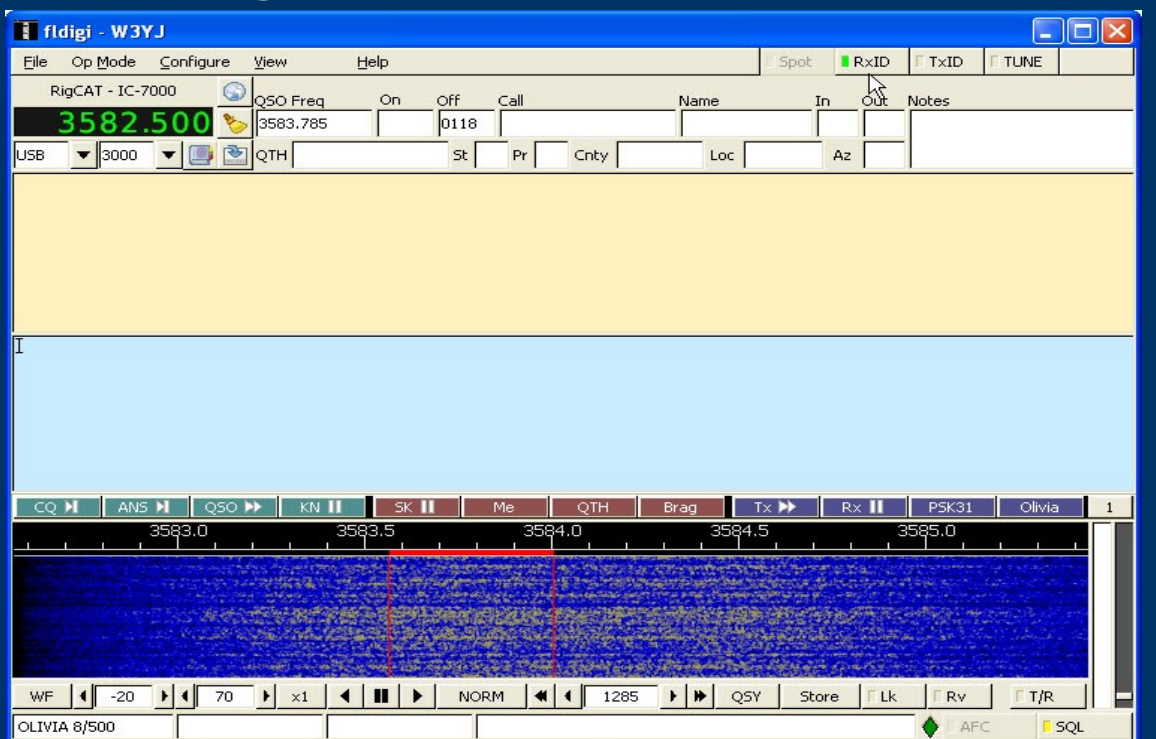

#### *What's next?*

- Get on the air and make some noise!
- Join http://paNBEMS.org
- NBEMS is not hard to master, but does require practice
- So...start organizing practice nets on HF and VHF/UFH

## *Acknowledgments*

We'd like to thank the following:

- W1HKJ, Dave Freese, lead NBEMS developer
- KH6TY, Howard Teller, NBEMS developer
- W3HRK (sk), Dr. G. Alec Stewart, University of Pittsburgh
- NA0B, Dr. Juan Manfredi, University of Pittsburgh
- KB3JXG, James Farringer, Superintendent of Police, O'Hara Twp, PA

Current and former ARRL Leadership:

- N3LLR, Bill Edgar, Atlantic Division Director
- N3MSE, John Rodgers, Western PA SM
- AB3ER, Larry Keller, Western PA SEC
- N3SPW, John Szwarc, former Western PA SEC